# Zariadenie Cisco IP Phone 6821 Multiplatform Phones Chlory návod na použitie

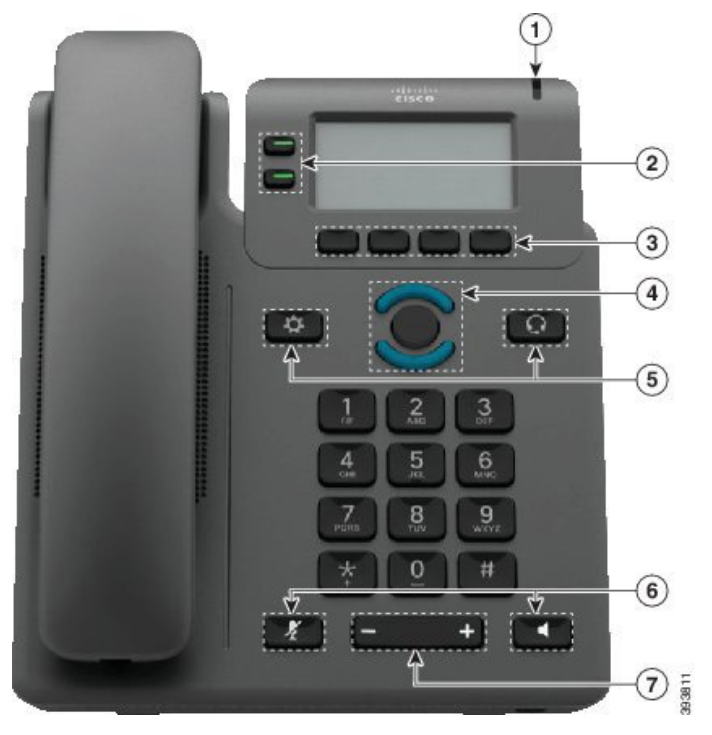

# Váš telefón

almlu **CISCO** 

- $\bigcirc$  Prichádzajúci hovor alebo indikátor hlasovej pošty
- 2 Tlačidlá linky a funkcií
- 3 Funkčné tlačidlá
- 4 Navigácia
- 5 Aplikácie a Náhlavná súprava
- 6 Stlmiť a Reproduktor
- 7 Hlasitosť

# Tlačidlá linky a funkcií

Pomocou tlačidiel linky a funkcií môžete zobraziť hovory na linke, získať prístup k funkciám ako Rýchla voľba alebo vykonávať úlohy ako napríklad obnovenie podržaného hovoru.

Tlačidlá rozsvietením označujú nasledujúce stavy:

- **z** Zelená, svieti: linka je nečinná
- $\Box$  Červená, svieti: linka sa používa
- $\Box$  Červená, bliká: prichádzajúci alebo podržaný hovor
- Žltá, svieti: linka je nezaregistrovaná

#### Vykonať hovor

Zadajte číslo a zdvihnite slúchadlo.

#### Prijať hovor

Stlačte načerveno blikajúce tlačidlo linky.

#### Podržať hovor

- 1. Stlačte tlačidlo Podržať.
- 2. Ak chcete obnoviť hovor podržaný na linke, znova stlačte tlačidlo Podržať.

#### Zobraziť vaše posledné hovory

- 1. Vyberte linku, ktorú chcete zobraziť.
- 2. Stlačte tlačidlo Posledné.

### Prepojiť hovor inej osobe

- 1. Z hovoru, ktorý nie je podržaný na linke, stlačte tlačidlo Prepojiť.
- 2. Zadajte telefónne číslo danej osoby.
- 3. Stlačte Hovor
- 4. Znovu stlačte tlačidlo Prepojiť (predtým alebo potom ako hovor prijme druhý účastník).

#### Pridať ďalšiu osobu k hovoru

- 1. Počas aktívneho hovoru stlačte tlačidlo Konfer.
- 2. Zadajte číslo, ktoré chcete pridať, a stlačte tlačidlo Vytočiť.
- 3. Po pripojení hovoru znovu stlačte tlačidlo Konfer.

#### almlu **CISCO**

# Zariadenie Cisco IP Phone 6821 Multiplatform Phones Chlory návod na použitie

#### Uskutočnenie hovoru s náhlavnou súpravou

- 1. Pripojte slúchadlá.
- 2. Na klávesnici zadajte číslo.
- 3. Stlačte tlačidlo Náhlavná súprava

# Uskutočnenie hovoru cez reproduktor

- 1. Na klávesnici zadajte číslo.
- 2. Stlačte tlačidlo Reproduktor

### Stlmenie zvuku

- 1. Stlačte tlačidlo Stlmiť .
- 2. Stíšenie vypnete opätovným stlačením tlačidla Stlmiť.

# Vypočutie hlasových správ

Stlačte tlačidlo **Správy** a postupujte podľa hlasových výziev. Ak chcete skontrolovať správy na určitej linke, najprv stlačte tlačidlo príslušnej linky.

# Presmerovať všetky hovory

- 1. Vyberte linku a stlačte tlačidlo Presmerovať.
- 2. Vytočte číslo, na ktoré sa majú hovory presmerovať, alebo stlačte tlačidlo Správy.
- 3. Keď sa vrátite, stlačte tlačidlo Vym Presm.

#### Upraviť hlasitosť hovoru

Stláčaním tlačidla **Hlasitosť** nahor alebo nadol môžete nastaviť hlasitosť slúchadla, slúchadiel alebo

reproduktora, keď sa telefón používa.

# Upraviť hlasitosť zvonenia

Stláčaním tlačidla Hlasitosť **nahor alebo** nahor alebo nadol môžete nastaviť hlasitosť zvonenia, keď sa telefón nepoužíva.

### Zmena tónu zvonenia

- 1. Stlačte tlačidlo Aplikácie **. \***
- 2. Zvoľte možnostť Predvoľby používateľa > Tón zvonenia > Kl.(n) – tón zvonenia, kde n = číslo klapky.
- 3. Prejdite zoznam tónov zvonenia. Stlačením tlačidla Prehrať si môžete vypočuť ukážku tónu.
- 4. Uložte výber stlačením tlačidla Vybrať a Nastaviť.
- 5. Skončite stlačením tlačidla Späť.

# Upraviť kontrast obrazovky

- 1. Stlačte tlačidlo Aplikácie <sup>.</sup>
- 2. Vyberte možnosť Používateľské predvoľby > Predvoľby obrazovky > Úroveň kontrastu.
- 3. Na zmenu čísla kontrastu použite klávesnicu.
- 4. Stlačte tlačidlo Nastaviť.

#### Upraviť kontrast obrazovky

- 1. Stlačte tlačidlo Aplikácie **. \***
- 2. Vyberte možnosť Používateľské predvoľby > Predvoľby obraz. > Časovač podsvietenia.
- 3. Stlačením možnosti Vybrať sa posúvajte medzi možnosťami.
- 4. Stlačením tlačidla Nastaviť uložte nastavenie.
- 5. Skončite stlačením tlačidla Späť.

# Používateľská príručka

Prečítajte si celú používateľskú príručku na adrese

https://www.cisco.com/c/en/us/support/collaborationendpoints/ip-phone-6800-series-multiplatform-firmware/ products-user-guide-list.html

Cisco a logo Cisco sú ochranné známky alebo registrované ochranné známky spoločnosti Cisco a/alebo jej dcérskych spoločností v USA a iných krajinách. Ak si chcete pozrieť zoznam ochranných známok spoločnosti Cisco, prejdite na toto URL prepojenie: www.cisco.com/go/trademarks. Ochranné známky tretích strán uvedené v tomto dokumente sú majetkom príslušných vlastníkov. Použitie slova partner nenaznačuje partnerský vzťah medzi spoločnosťou Cisco a žiadnou inou spoločnosťou. (1110R)